### <sup>1</sup> facilisgroup **Syncore Knowledge Base**

## **Profit Analysis Report**

### **OVERVIEW**

The Profit Analysis Report provides profit analysis details on orders in the specified period, showing costs, margins, and commissions broken down by Sales Reps.

#### **Why Use This Report**

This report is a valuable tool for decision-makers to understand the financial health of your company, identify areas for improvement, and make informed strategic decisions to enhance overall profitability. It provides a comprehensive view of the financial landscape, enabling strategic planning and effective resource management.

#### **When Should I Run This Report?**

The frequency of running a Profit Analysis Report depends on various factors, including the nature of your business, industry dynamics, and the level of detail required for decision-making. Frequency should align with your business' needs for timely and relevant information.

If your business operates on a cyclical pattern or has peak seasons, adjust the frequency of the analysis to coincide with these cycles. The key is to strike a balance between having timely information for decision-making and avoiding unnecessary administrative burden.

### **Users**

Finance and Admin Users.

### **To run a Profit Analysis Report:**

1. Select **Reports** from the left side.

The Reports page opens (default is Contacts tab).

#### **St** facilisgroup

# **Syncore Knowledge Base**

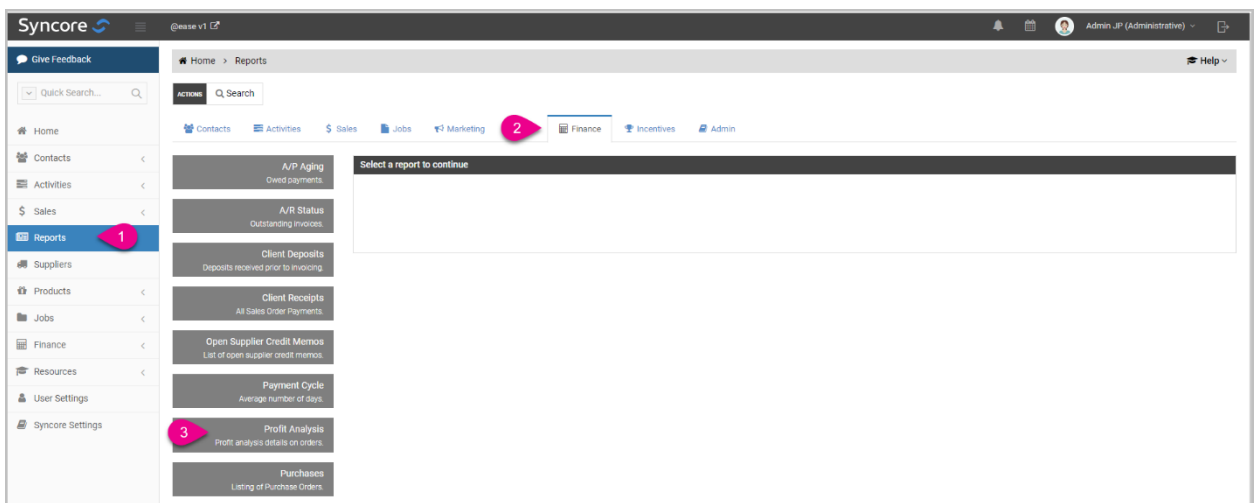

2. Select **Finance** from the top row.

The Finance Reports are shown in the left column.

3. Select **Profit Analysis**.

The Profit Analysis Report page opens.

Subtitle: Profit analysis details on orders.

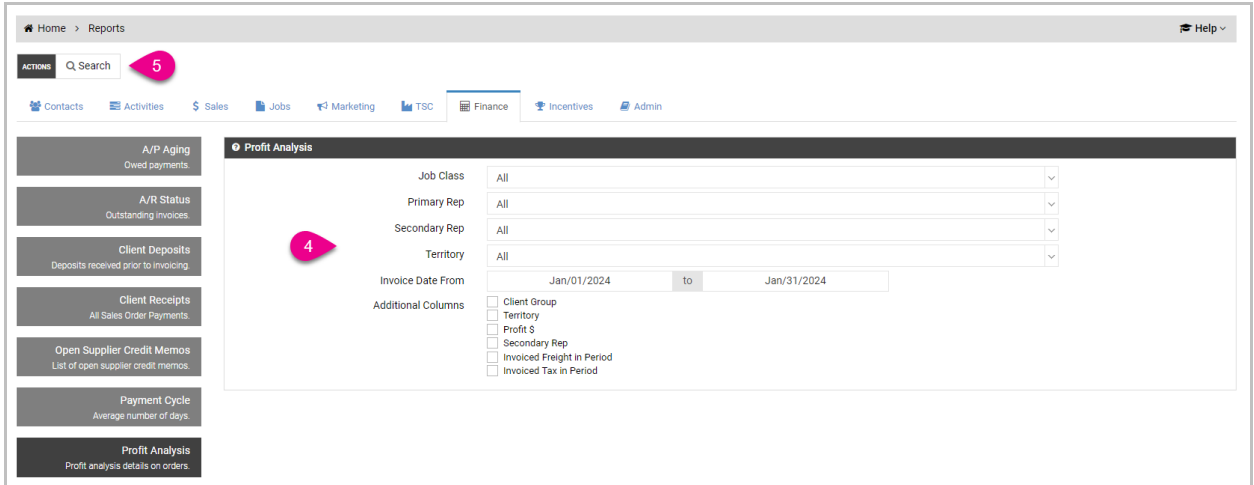

- 4. Complete the following fields to filter the Report:
	- **Job Class**
	- **Primary Rep**
	- **Secondary Rep**
	- **Territory**
	- **Invoice Date From** and **to**: default: start of current year to today

### **K** facilisgroup **Syncore Knowledge Base**

- **Additional Columns**: (optional) check box to add:
	- o Client Group
	- o Territory
	- o Profit \$
	- o Secondary Rep
	- o Invoiced Freight in Period
	- o Invoice Tax in Period.
- 5. Select **Search** in the ACTIONS bar.

The Profit Analysis Report opens.

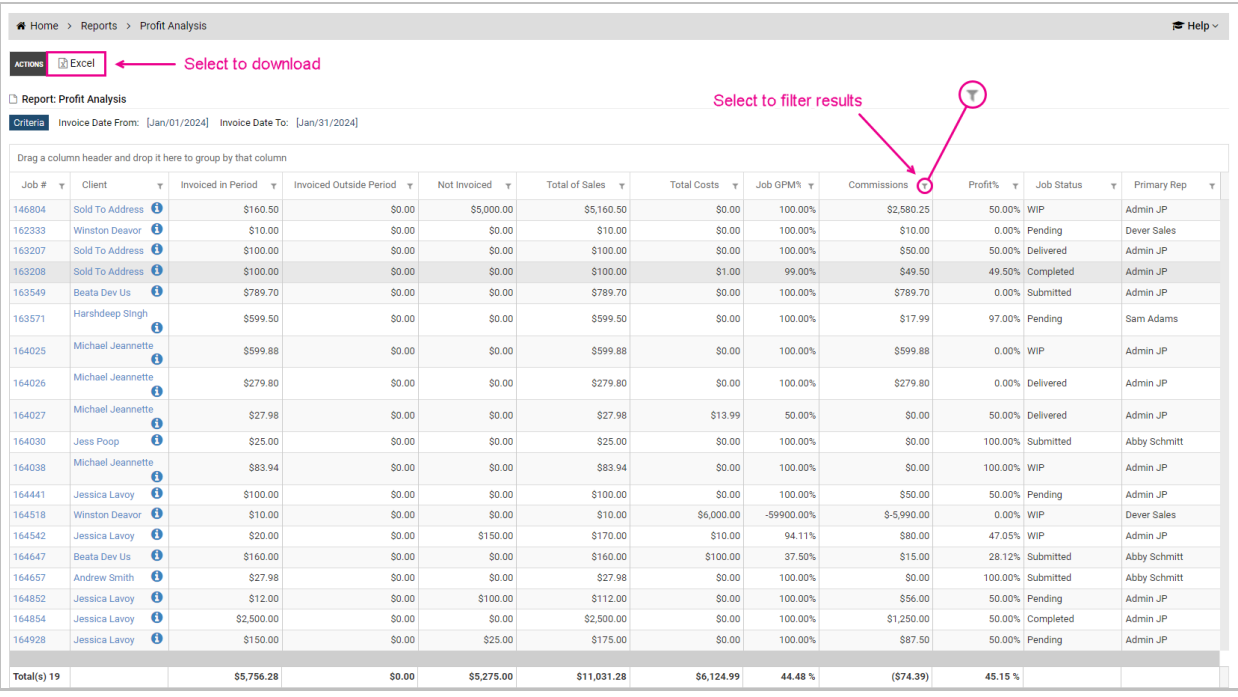

- 6. Select  $\top$  (filter icon) on any column to filter the results.
- 7. Choose the filter criteria from the dropdown menus.
- 8. Select:
	- **Clear** to undo your selections
	- **Filter** to filter the data in the column.

### **Profit Analysis Report**

The Profit Analysis Report results include all Jobs that have an SO invoiced in the period selected by the User in their search.

### <sup>1</sup> facilisgroup **Syncore Knowledge Base**

#### **NOTES:**

- i. If multiple SOs on the same Job were invoiced in the period, only one row is displayed for each Job.
- ii. Total costs include all POs, art charges, and miscellaneous charges that are commissionable, and inventory charges.
- iii. Totals sales represent total before freight and taxes.

The Report displays the following information in columns from left to right:

- **Job #**: the Job number link opens the Job in a new tab.
- **Client**: the Client name link opens the Job in a new tab.
- **Invoiced in period**: total from all SOs in the Job invoiced in the selected date range
- **Invoiced Outside Period**: total from all SOs in the Job invoiced out of the selected date range
- **Not Invoiced**: total of all SOs in the Job not invoiced yet
- **Total Sales**: total sales amount of all SOs in the Job
- **Total Costs**: total costs amount of all SOs in the Job
- **Job GPM%**: GPM% on the Job
- **Commissions**: total commissions on the Job
- **Profit%**: total profit % on the Job
	- o Profit % is calculated: [(Total Sales Total Costs Commissions) / Total Sales] x 100
- **Profit\$**: total profit amount on the Job
	- $\circ$  Profit \$ is calculated: (Total Sales Total Costs Commissions)
- **Job Status**: current status of the Job
- **Primary Rep**: Primary Rep on the Job
- **Secondary Rep**: Secondary Rep on the Job; blank if none
- **Client Group**: Client group assigned to the Contact; blank if none
- **Territory**: displayed when selected as additional field
- **Invoiced Freight in Period**: total amount of the freight from SOs invoiced in the selected date range
- **Invoiced Tax in Period**: total amount of the taxes from SOs invoiced in the selected date range
- [**Additional columns**, if selected].

Total amounts are displayed at the bottom of the following columns from left to right:

 $\bullet$  Job #

### <sup>1</sup> facilisgroup **Syncore Knowledge Base**

- Invoiced in Period
- Invoiced Outside Period
- Not Invoiced
- Total Sales
- Total Costs
- Job GPM%
- Commissions
- Profit%
- Profit\$
- Invoiced Freight in Period
- Invoiced Taxed in Period.

### **NOTES:**

- i. Total amounts are the total of all the results (not only for those displayed on the page).
- ii. When exporting the report, the total amounts for the columns above are displayed in the exported report as well.

### **To sort columns:**

1. Select the column title to sort the column alphabetically:

Column is sorted A-Z or lowest to highest number.

- 2. Select again to sort in reverse order.
- 3. Select once again to return to original order.

### **To group columns to adjust how the Profit Analysis Report data is grouped:**

- 1. Drag and drop the column header(s) into the field above the Report. The data in the Profit Analysis Report will be reformatted to reflect your selection(s).
- 2. Select the **X** beside the column header to undo.

### **To export a Profit Analysis Report:**

1. Select **Excel** in the ACTIONS bar to export the Profit Analysis Report. The Report will be downloaded to your computer.